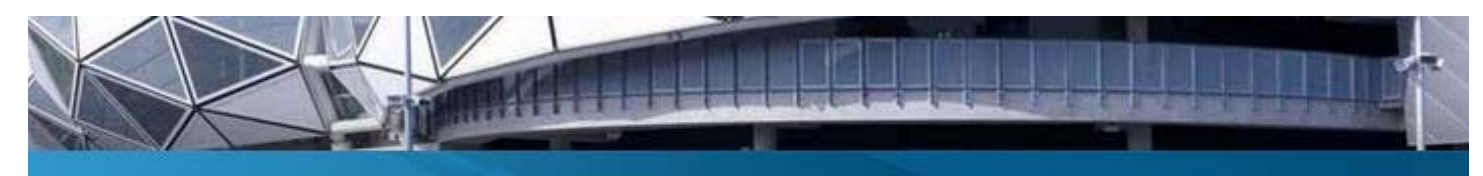

Bluescope Training Instructions For Registration and Accessing Courses

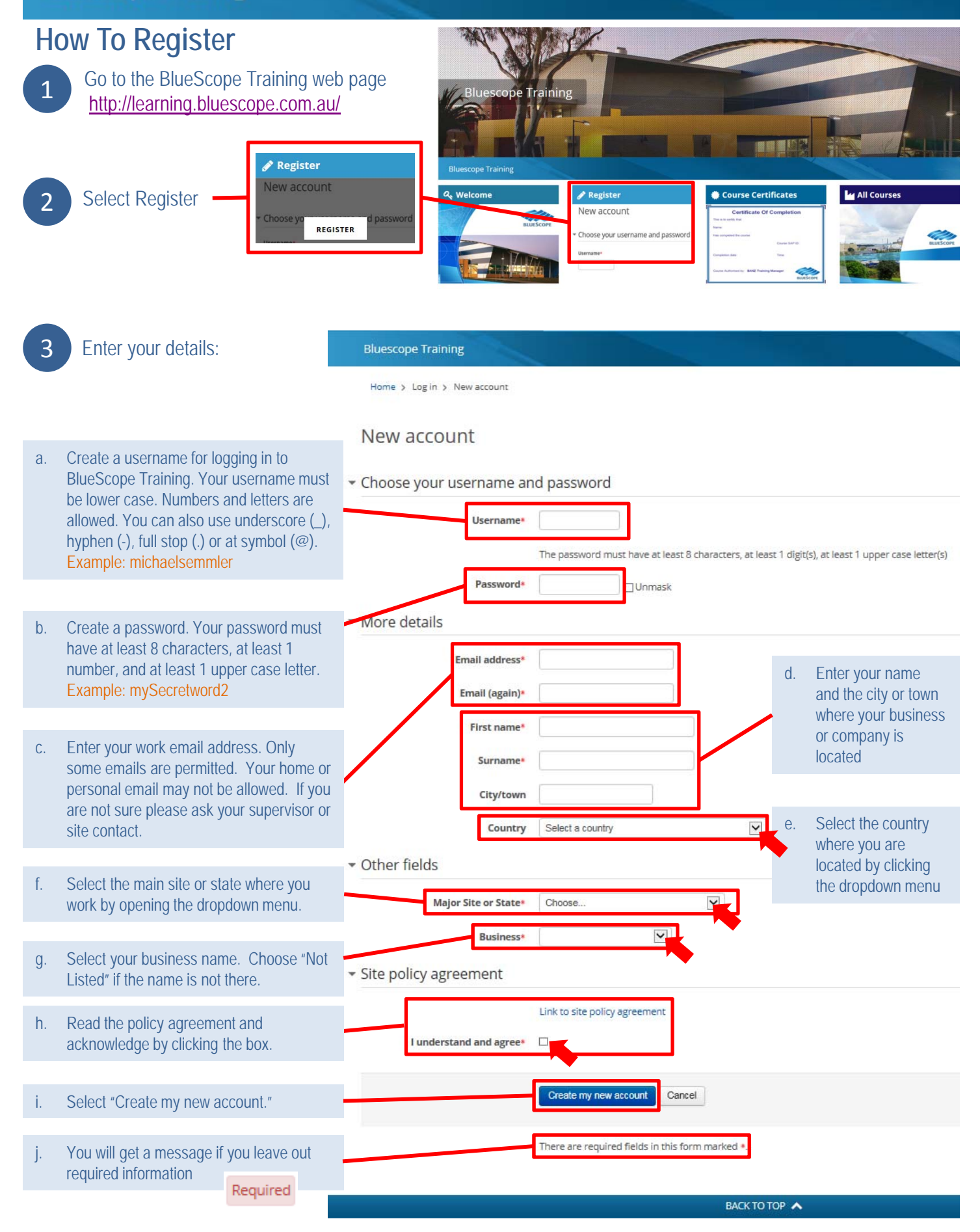

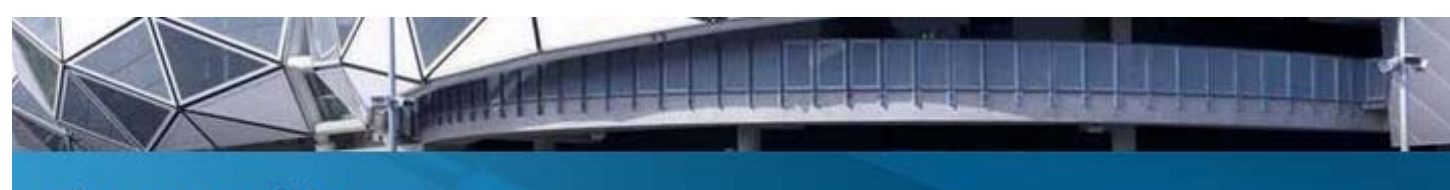

Bluescope Training Instructions For Registration and Accessing Courses

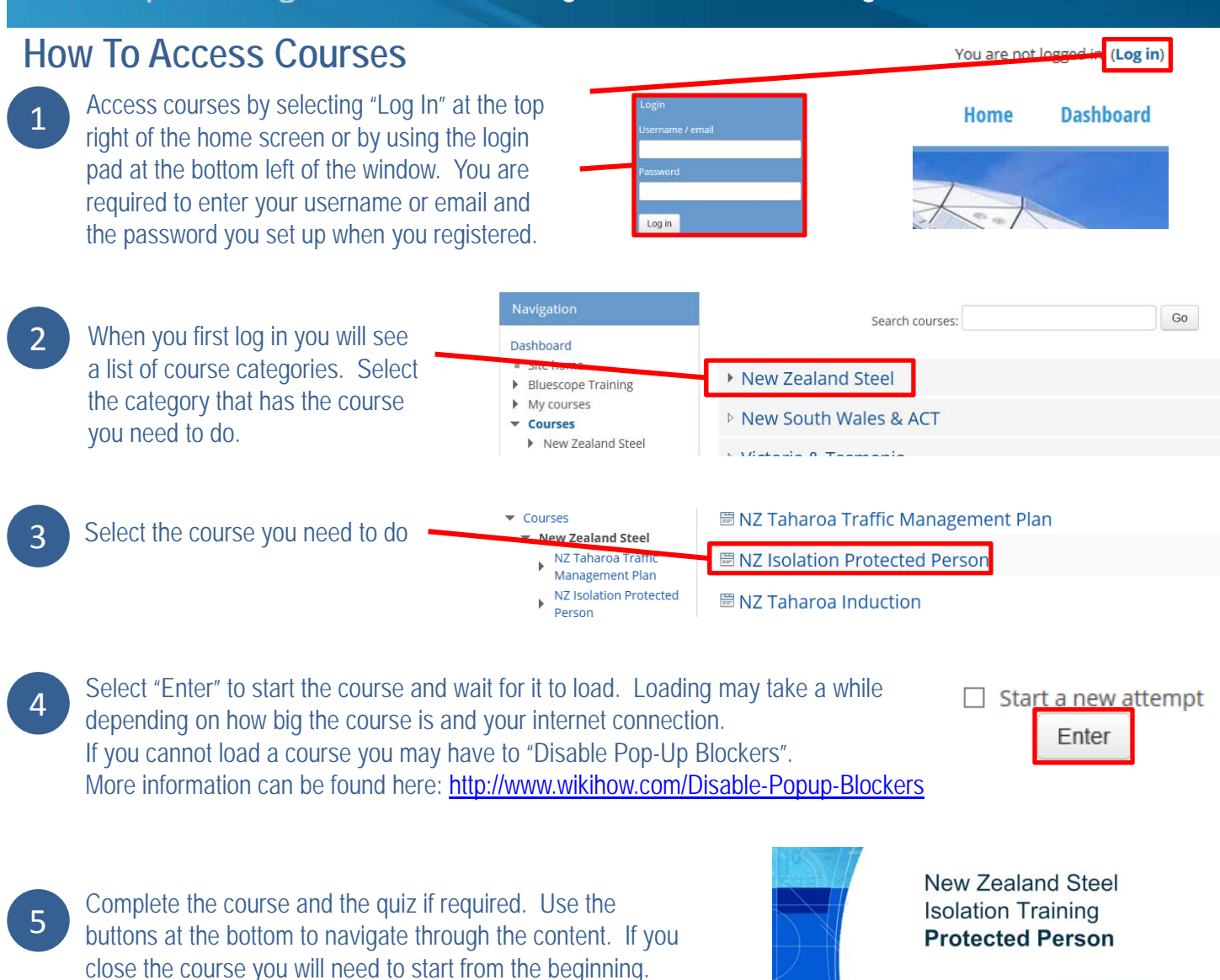

When you have completed the course you **MUST** print out or copy (take a screen capture or take a photo) your certificate for your records. The certificate may be required to confirm that you have completed the training.

6

You must close the course window in order for your record to be updated in the eLearning system.

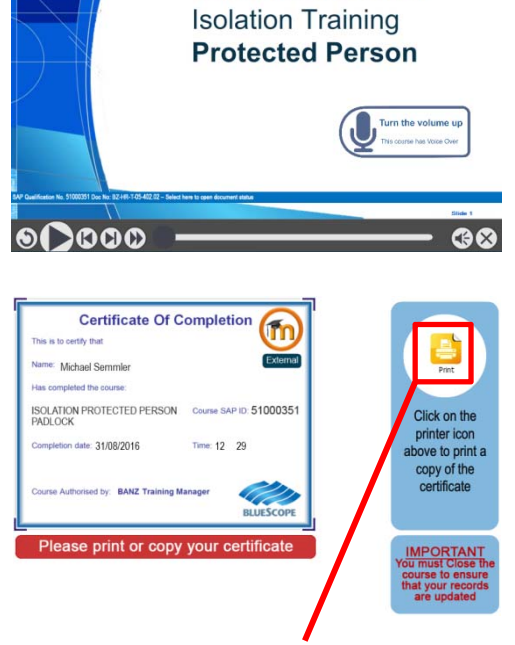

Use the print button to print to your default printer. Note that Flash is must be enabled on your computer for this to work.